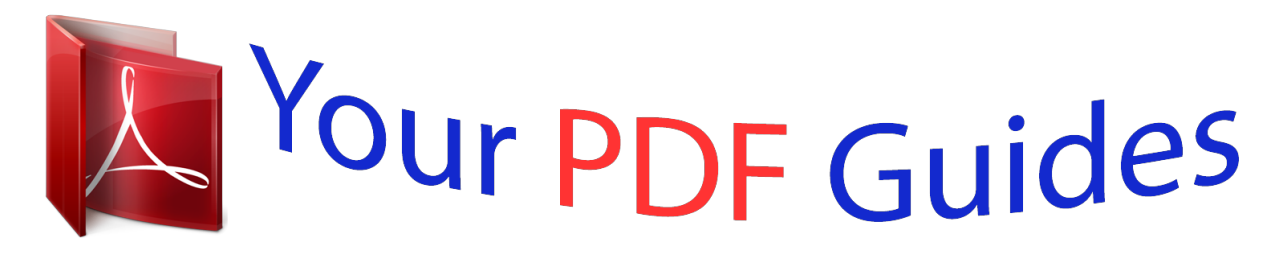

You can read the recommendations in the user guide, the technical guide or the installation guide for BUSINESS OBJECTS BUSINESSOBJECTS XI 3.1. You'll find the answers to all your questions on the BUSINESS OBJECTS BUSINESSOBJECTS XI 3.1 in the user manual (information, specifications, safety advice, size, accessories, etc.). Detailed instructions for use are in the User's Guide.

> **User manual BUSINESS OBJECTS BUSINESSOBJECTS XI 3.1 User guide BUSINESS OBJECTS BUSINESSOBJECTS XI 3.1 Operating instructions BUSINESS OBJECTS BUSINESSOBJECTS XI 3.1 Instructions for use BUSINESS OBJECTS BUSINESSOBJECTS XI 3.1 Instruction manual BUSINESS OBJECTS BUSINESSOBJECTS XI 3.1**

> > What's New in BusinessObjects XI  $3.1$

> > > BusinessObjects XI 3.1

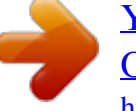

## *Manual abstract:*

*1 BusinessObjects XI 3.1 Copyright © 2008 Business Objects, an SAP company. All rights reserved. Business Objects owns the following U.S. patents, which may cover products that are offered and licensed by Business Objects: 5,295,243; 5,339,390; 5,555,403; 5,590,250; 5,619,632; 5,632,009; 5,857,205; 5,880,742; 5,883,635; 6,085,202; 6,108,698; 6,247,008; 6,289,352; 6,300,957; 6,377,259; 6,490,593; 6,578,027; 6,581,068; 6,628,312; 6,654,761; 6,768,986; 6,772,409; 6,831,668; 6,882,998; 6,892,189; 6,901,555; 7,089,238; 7,107,266; 7,139,766; 7,178,099; 7,181,435; 7,181,440; 7,194,465; 7,222,130; 7,299,419; 7,320,122 and 7,356,779. Business Objects and its logos, BusinessObjects, Business Objects Crystal Vision, Business Process On Demand, BusinessQuery, Cartesis, Crystal Analysis, Crystal Applications, Crystal Decisions, Crystal Enterprise, Crystal Insider, Crystal Reports, Crystal Vision, Desktop Intelligence, Inxight and its logos , LinguistX, Star Tree, Table Lens, ThingFinder, Timewall, Let There Be Light, Metify, NSite, Rapid Marts, RapidMarts, the Spectrum Design, Web Intelligence, Workmail and Xcelsius are trademarks or registered trademarks in the United States and/or other countries of Business Objects and/or affiliated companies. SAP is the trademark or registered trademark of SAP AG in Germany and in several other countries. All other names mentioned herein may be trademarks of their respective owners. Business Objects products in this release may contain redistributions of software licensed from third-party contributors.*

*Some of these individual components may also be available under alternative licenses. A partial listing of third-party contributors that have requested or permitted acknowledgments, as well as required notices, can be found at: http://www.businessobjects.com/thirdparty 2008-09-20 Third-party Contributors Contents Chapter 1 Welcome to BusinessObjects XI 3.1 5 Chapter 2 Supported products 7 Chapter 3 Installation and Deployment 9 Chapter 4 Migration and Upgrade 11 Report Conversion Tool.*

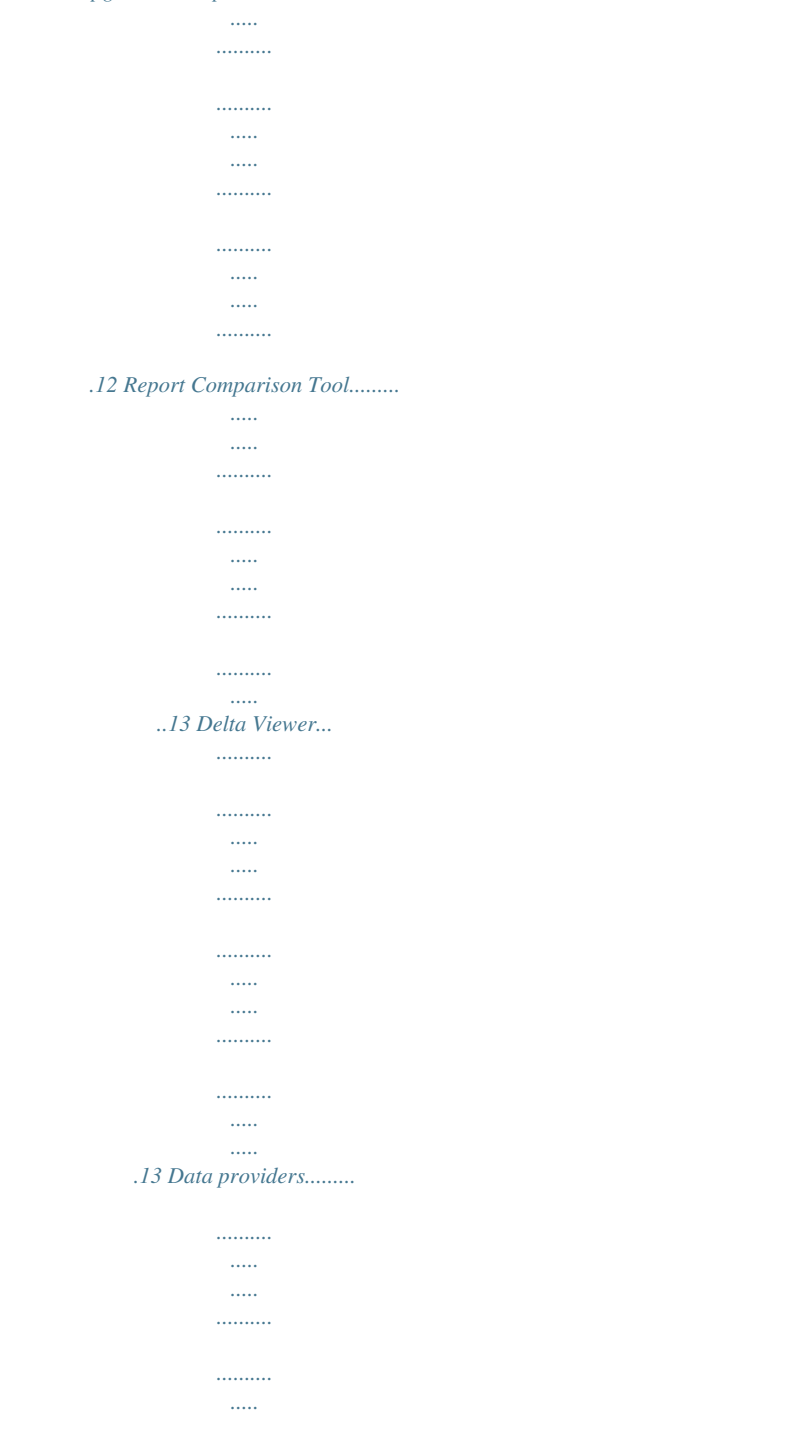

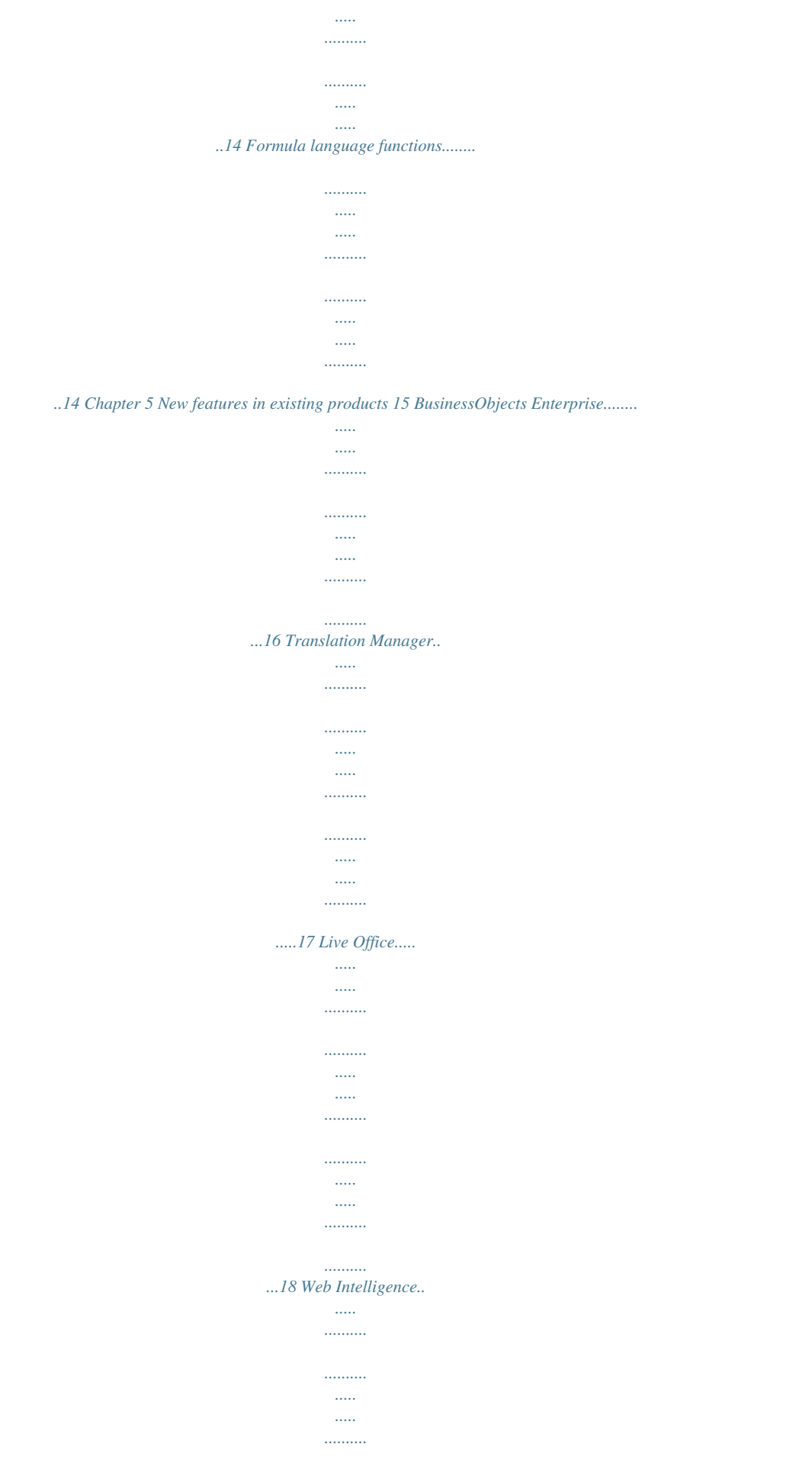

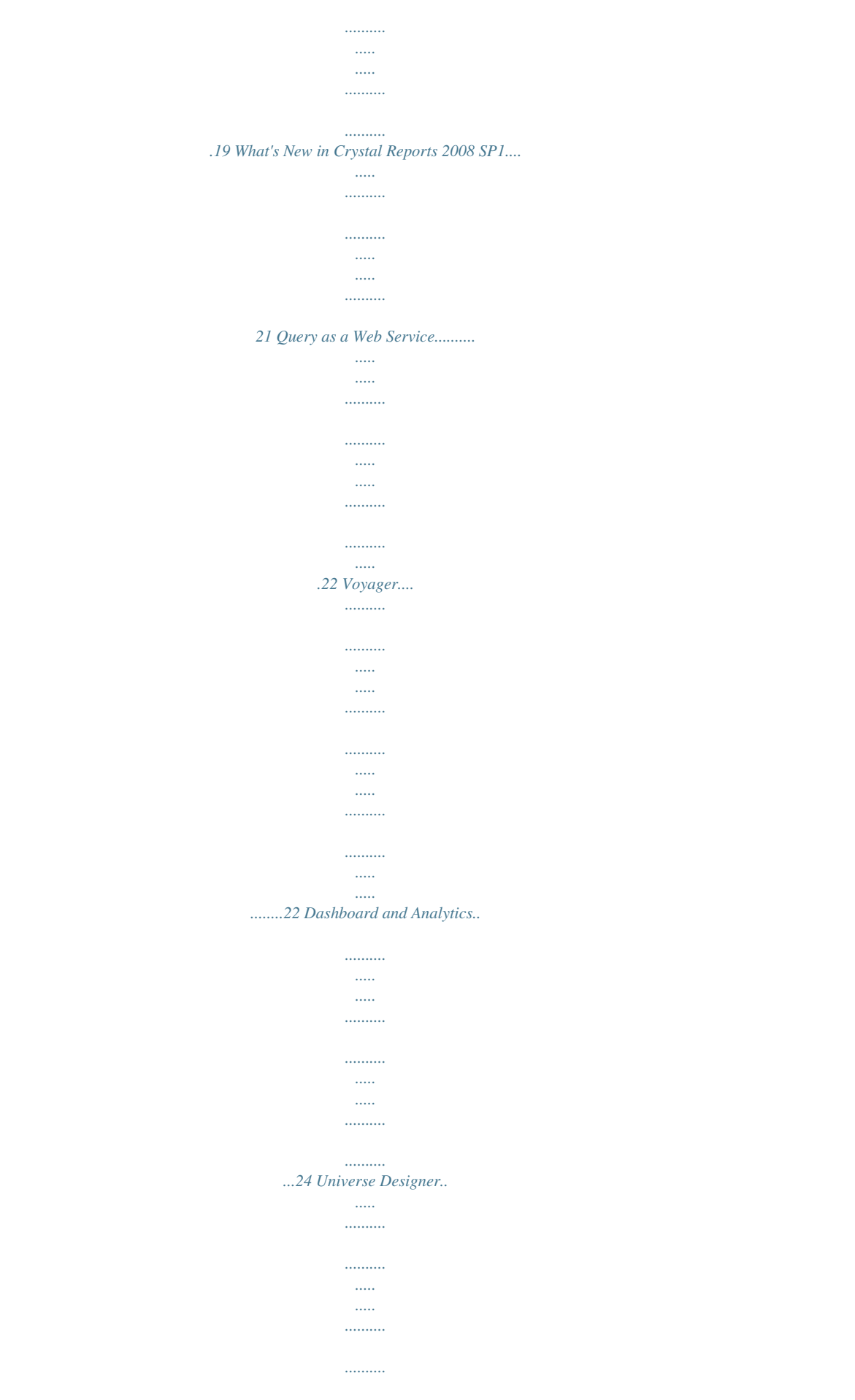

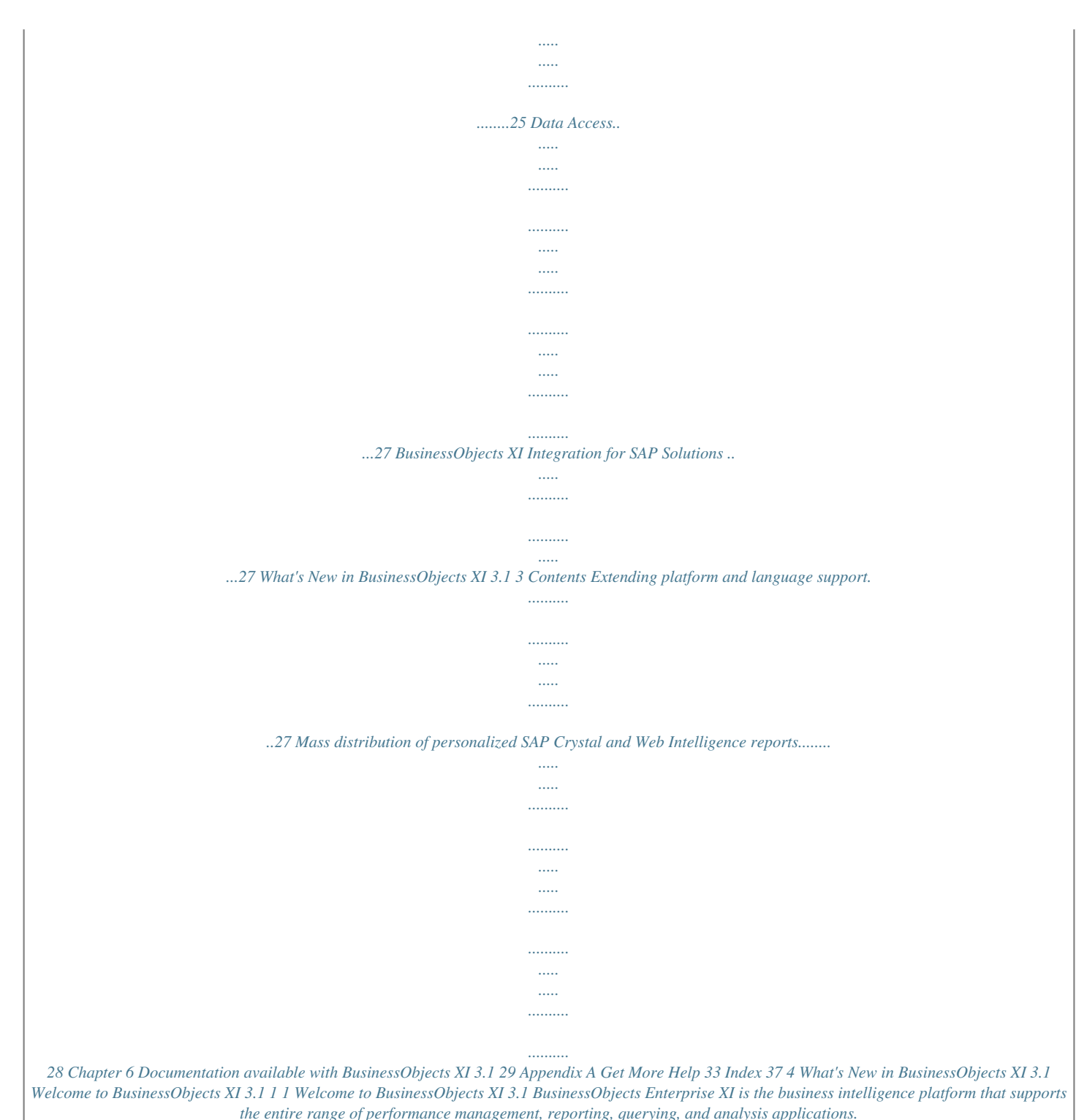

*It also provides industry-standard, proven architecture and platform support for semantic layers, data integration, and security. BusinessObjects Enterprise XI provides full web-based administration and configuration of the entire system. @@@@@@@@To gain access to the Service Marketplace, follow the steps below: 1. Access http://www.service.*

*sap.com 2. Click New Users Register Here, found on the bottom right-hand corner of the screen. 3. Complete the form. 4. You will receive the details by email after 24 hours and be able to access the site. For further assistance, contact mailto:sapnet@sap.com the SAP Service Marketplace. 8 What's New in BusinessObjects XI 3.*

*1 Installation and Deployment 3 3 Installation and Deployment BusinessObjects Enterprise XI 3.1 includes the following installation and deployment improvements. · Information about post-install web application deployment is now centralized in a web application deployment guide. For information related to the post-installation deployment of web applications, see the BusinessObjects Enterprise XI 3.1 Web Application Deployment Guide. · Web component deployment to a Microsoft IIS web application server is now handled by the BusinessObjects Enterprise installation program. For more information on installing BusinessObjects Enterprise .NET web components, see Chapter 4 "New Installation" in the BusinessObjects Enterprise XI 3.1 Installation and Configuration Guide for Windows. 10 What's New in BusinessObjects XI 3.*

*1 Migration and Upgrade 4 4 Migration and Upgrade Report Conversion Tool Refer to BusinessObjects 5.x and 6.x to XI 3.0 Migration Guide for*

*information on migration from BusinessObjects 5 and 6 releases to BusinessObjects XI 3.0.*

*Related Topics · · · · · · Report Comparison Tool on page 13 Report Conversion Tool on page 12 Data providers on page 14 Delta Viewer on page 13 Formula language functions on page 14 Report Conversion Tool on page 12 Report Conversion Tool Enhancements to the Report Conversion Tool are based on new Web Intelligence features. Standalone mode You can now run the Report Conversion Tool in authenticated mode by connecting to a CMS, or in standalone mode. In standalone mode, users can convert their own documents in their local file system without having to publish them in the CMS. Documents that converted to Web Intelligence may be viewed in the new Web Intelligence Rich Client. The following limitations exist in standalone mode: · Converting documents based on Free-hand SQL or Stored Procedures · Performing an audit on report conversion actions · Comparing .*

*REP-to-.WID reports Personal data providers In addition to Business Objects universes, the Report Conversion Tool now converts Desktop Intelligence reports that were created using the following personal data providers: · Microsoft Excel documents · ASCII files (formats ASC, PRN, CSV and TXT) · freehand SQL and stored procedures 12 What's New in BusinessObjects XI 3.1 Migration and Upgrade Report Comparison Tool 4 Embedded pictures are converted Image files embedded in the report are converted. New formula language functions are converted New functions in formula language are converted: · MultiCube (renamed ForceMerge in the Web Intelligence report) · DataProviderType · Product · ElseIf Report comparison functionality The Report Conversion Tool lets you compare Desktop Intelligence .REP files with their corresponding .WID files immediately after conversion. Getting started with new features To get started with new features in the Report Conversion Tool: · Consult the online help installed with the product. · Consult the BusinessObjects XI 3.1 Report Conversion Tool Guide. Report Comparison Tool The Report Comparison Tool is a new Java application for comparing .*

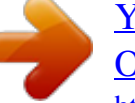

## [You're reading an excerpt. Click here to read official BUSINESS](http://yourpdfguides.com/dref/3771447) [OBJECTS BUSINESSOBJECTS XI 3.1 user guide](http://yourpdfguides.com/dref/3771447)

<http://yourpdfguides.com/dref/3771447>

*REP files to other .REP files. Note: The .REP to .WID comparison functionality has been integrated in the Report Conversion Tool. Delta Viewer The Delta Viewer is a new tool for viewing the results of report conversions. It is used for both Desktop Intelligence report (.REP-to-.REP) comparisons in the Report Comparison Tool and Desktop Intelligence reports to Web Intelligence report (.REP-to-.*

*WID) comparisons in the Report Conversion Tool. What's New in BusinessObjects XI 3.1 13 4 Migration and Upgrade Data providers For more information and to get started, see Report Comparison tool Guide. Data providers The following new data providers are supported in this release: · Personal data providers, such as local Excel and ASCII files (.TXT, .*

*CSV) · Stored procedure provider (through a universe) Embedded pictures are now converted: · By default, a BMP picture is converted to a BMP file · By default, a TIFF picture is converted to a GIF file · A Windows OLE CF object is converted to a GIF file · OLECF objects are also converted as pictures Formula language functions The following new functions are available for formulas: · · · · MultiCube (renamed ForceMerge) DataProviderType Product ElseIF 14 What's New in BusinessObjects XI 3.1 New features in existing products 5 5 New features in existing products BusinessObjects Enterprise Click any of the product names to go to the page that describes the new features for that product and find out how to get started using the new features. Related Topics · · · · · · · · · · BusinessObjects Eetely re-designed to make it easy to select default formats, and create a customized format by using pre-defined formats. The wizards for importing and exporting XLIFF files are streamlined. The menus and toolbar are clearer and simpler.*

*The enhancements to Translation Manager are documented in the fully-updated Translation Manager Guide available in PDF format and also online in the Translation Manager application. Live Office Live Office provides the following new features: · · Full Live Office functionality for MS Outlook. You can now insert Live Office objects into an Outlook email. Live Office users can now copy and paste objects across MS Office applications. Once an object is inserted into one MS Office application, it can be reused through a simple copy and paste operation. Live Office supports MS Office 2007 and includes a special LiveOffice ribbon menu Enhancements in Crystal Reports, Web Intelligence and Universe Designer have been integrated into Live Office. The integrated enhancements include support for optional parameters and prompts, interactive parameters, universe ranking, universe sampling, SAP Key Date. · · 18 What's*

*New in BusinessObjects XI 3.1 New features in existing products Web Intelligence 5 Note: None of these are new Live Office features but enhancements that have been integrated into Live Office. For more information, refer to the product documentation and online help: · · Live Office Installation Guide - includes updates that apply to all BusinessObjects Enterprise client applications Live Office User Guide - includes updated workflows, procedures and a new 'Common tasks' section Web Intelligence .*

*NET availability The Web Intelligence HTML viewer is now available on the .NET platform. Saving documents as CSV and Excel You can now save Web Intelligence documents locally as CSV (data only) files from the Web Intelligence Java Report Panel and Web Intelligence Rich Client. When you save a document as an Excel file, Web Intelligence now creates a separate worksheet for each 65K rows of data. Refreshing local data providers Data refresh of local data providers (txt, csv or Excel files) is more flexible. Web Intelligence can now refresh a local data provider if the file is in one of three locations: · The folder where the local data file was stored when the data provider was created · The same folder as the Web Intelligence document · The default user document folder (C:\Documents and Settings\%currentUser%\My Documents\My Business Objects Documents\userDocs) What's New in BusinessObjects XI*

*3.1 19 5 New features in existing products Web Intelligence Document autosave and recovery Web Intelligence now protects your work by automatically saving documents before a server timeout, and at defined intervals while the document is open. Query, prompt and report information in free-standing cells You can quickly add details of queries, prompts and report filters to a Web Intelligence document by using three new pre-defined free-standing cells: · · · The Query Summary cell uses the QuerySummary function to provide information on the queries in the document. The Prompt Summary cell uses the*

*PromptSummary function to provide information on the prompts in the document. The Report Filter Summary cell uses the ReportFilterSummary function to provide information on all the report filters in the document.*

*Simple report filters Simple report filters provide an easy, convenient and highly-visible way of filtering data through a new toolbar. Lists of values in prompts The display of lists of values in prompts is improved. Web Intelligence displays the list of possible prompt responses if it is available, or clearly indicates that the list must be refreshed if it is not. Web Intelligence also displays the last refresh date of the list if possible. Updates to the Web Intelligence formula language The formula language is enhanced with new data comparison capabilities: · · The Previous function is enhanced to allow you to compare a value with any previous value.*

*The new RelativeValue function allows you to perform complex data-slicing comparisons that are independent of the report layout. There are various other updates to the formula language: · · Running calculations (for example RunningAverage) are not reset in a new section. Previous does not carry the last value of a row to the beginning of the next row in a crosstab. 20 What's New in BusinessObjects XI 3.1 New features in existing products What's New in Crystal Reports 2008 SP1 5 · · To respect the ISO 8601 standard and to be consistent with DayNum berOfWeek, LastDayOfWeek treats Monday as the first day of the week.*

*The Where operator now supports boolean conditions on measures. What's New in Crystal Reports 2008 SP1 This section provides a high-level overview of the components, features, and benefits that are provided by the latest release of Crystal Reports. Note: All the topics in this document are detailed in the Crystal Reports Online Help. Search the help using the index or the Search tab for detailed information on how to use the new functionality.*

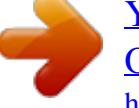

 *Flash printing Crystal Reports 2008 allows you to print SWF objects in your report without the need to first export the report to PDF. The printing option can print SWF objects that have data binding as well as SWF objects that do not have data binding. Enhanced publishing interface The Crystal Reports 2008 Publishing page now allows you to set parameter values for all recipients from the Personalization page.*

*@@@@@@@@@@@@@@@@@@@@@@@@@@@@@@@@@@@@@@Support for Linux Redhat 5 is added. Versions 8 and 9 of Adobe Acrobat are now supported. @@@@The Navigation List user interface has been improved.*

*@@You set up dynamic communication between Xcelsius and Web Intelligence and Crystal report analytics placed on a Dashboard Builder tab or sub tab. At run time, a source Xcelsius analytic sends information to target Xcelsius and Web Intelligence and Crystal report analytics. Targets use the information sent by the source analytic as parameter values, input to prompts in the case of reports, or as a model variable in the case of an Xcelsius model. The following enhancements are available in Performance Manager: · You can now view the Goal and Pareto analytics using Macromedia Flash. Universe Designer Here are the enhancements provided for BusinessObjects Enterprise XI 3.1: Pairs of values can be used in the @Prompt function The Universe Designer @Prompt function can now be used with pairs of input values such as: '4':' France', 2':'US'. You can type a LOV as a list of pairs of input values and for the default values for the @Prompt function. For more information, see the Universe Designer online help and refer to Chapter 9 of the Universe Designer User's Guide. The Universe ID can be used in the @Variable function The Universe Designer @Variable function now supports the universe ID as an input variable*

*('UNVID'). For more information about this feature, refer to Chapter 9 of the Universe Designer User's Guide Tables with input columns can be used in the universe Universe Designer can now insert Data Federator generated tables that contain input columns into the universe.*

*The Web Intelligence or Query as What's New in BusinessObjects XI 3.1 25 5 New features in existing products Universe Designer a Web Service user will be required to choose values or enter values in order for the input columns to be calculated. The data for the input columns can be the following: · · · Values hardcoded when you create the universe Values provided by the end user (after a prompt), or selected from a list Values provided via a join with another table For more information about this feature, refer to Chapter 3 of the Universe Designer User's Guide. SQL statements can be prefixed with the Begin\_SQL function The new SQL parameter Begin\_SQL can be configured to insert SQL orders that will be executed before BusinessObjects-generated SQL statements. This ensures that the orders are executed before all generated SQL statements.*

*This function works with any database that supports passing parameters before the SELECT statement. The following are some examples of use: · Teradata: monitor and manage DB usage based on query origin details provided within the executed SQL · Oracle: turn on read only transaction · Netezza: trigger optimization options For more information about this feature, refer to Chapter 9 of the Universe Designer User's Guide. OLAP Universe enhancements for Universe Designer SDK The universe Designer SDK has the following enhancements: · It is possible to connect to the following OLAP data sources: SAP BW, Essbase, and MSAS · The new AddEx method in the Universes class allows you to create an OLAP universe with the Universe Designer SDK · The new RefreshStructureOlap method in the Universe class allows you to refresh an OLAP universe created with the Universe Designer SDK For more information about this feature, refer to the Universe Designer API Reference Guide. 26 What's New in BusinessObjects XI 3.1 New features in existing products Data Access 5 Data Access The Data Access component provides new connectivities as part of this release.*

*For more information about it, refer to the Products Availability Report on the Supported Platforms page at http://www.service.sap.com/bosapsupport. BusinessObjects XI Integration for SAP Solutions This section gives a high-level overview of the key new features provided in BusinessObjects XI Integration for SAP Solutions. BusinessObjects XI Integration for SAP Solutions delivers the strongest business intelligence solution for SAP customers, with new capabilities aimed at adding value to SAP products while lowering the total cost of ownership and providing an SAP-familiar user experience, especially for end-user self-service in ad-hoc query, reporting, and analysis. Extending platform and language support BusinessObjects XI Integration for SAP Solutions provides additional platform support for SAP integration. Support for HP Itanium platform BusinessObjects Enterprise server components used for SAP integration can now be installed and used on 64-bit HP-UX IA platforms. Administrators and users can now configure and use native 64-bit components of SAP integration on 64-bit HP-UX Itanium. HPUX includes: · · Server side workflows for Crystal Reports, Web Intelligence and Voyager.*

*First release to include OLAP BAPI support (Webi workflows). Support for 32-bit Windows Vista SP1 SAP integration is now available for Business Objects client components running on 32-bit Windows Vista SP1. What's New in BusinessObjects XI 3.1 27 5 New features in existing products BusinessObjects XI Integration for SAP Solutions Support for 64-bit Windows Vista SP1 SAP integration is now available for Business Objects client components running on 64-bit Windows Vista SP1. Additional language support BusinessObjects XI provides enhanced language support for SAP integration. SAP integration is now available in the following languages: · Russian · Polish · Danish · Norwegian · Thai · Finish Support for multilingual data access and display for all BusinessObjects Enterprise client and server components is available in these languages. Note: SAP server side tools will not be translated into Thai. Mass distribution of personalized SAP Crystal and Web Intelligence reports Report publishing capabilities in BusinessObjects XI provide the ability to broadcast personalized SAP Crystal and Web Intelligence reports to a large user population based on SAP user role definitions. With these new capabilities there is no need to replicate SAP data access authorization settings in BusinessObjects Enterprise. For more information about Publications, see the BusinessObjects Enterprise XI Publishing Guide, which can be accessed from our customer support site: http://support.*

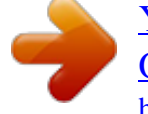

*businessob jects.com/documentation/default.asp 28 What's New in BusinessObjects XI 3.1 Documentation available with BusinessObjects XI 3.1 6 6 Documentation available with BusinessObjects XI 3.*

*1 All products have integrated online help accessible either through the Help menu, the Help button, or by pressing F1 from within the application. In addition the online support website contains the most complete and up-to-date information as it is updated regularly with new information and examples. Here is the list of guides that are available for download on the public product documentation website in all supported languages: http://support.busines sobjects.com/documentation/.*

*Overview documentation · · · · What's New in BusinessObjects XI 3.1 Business Objects XI 3.1 Release Notes Error Messages Explained Error Messages Guide now available online: http://errorguide.businessob jects.com Installation and Administration · · · · · · · · · · BusinessObjects XI 3.1 Installation and Configuration Guide for Windows BusinessObjects XI 3.1 Installation and Configuration Guide for UNIX BusinessObjects Enterprise XI 3.1 Administrator's Guide BusinessObjects Enterprise XI 3.1 Repository Diagnostic Tool User's Guide BusinessObjects Enterprise XI 3.1 Software Inventory Tool User's Guide Performance Management Administrator's Guide BusinessObjects Voyager Administrator's Guide BusinessObjects Live Office XI 3.*

*1 Installation Guide Installing Crystal Reports 2008 Dashboard Analytics Setup Administration Guide Migration and Upgrade · · · · · · · Business Objects 5/6 to XI 3.1 Migration Guide BusinessObjects Enterprise XI 3.1 Import Wizard User's Guide BusinessObjects Enterprise XI 3.1 Report Conversion Tool User's Guide BusinessObjects Enterprise XI 3.1 Report Publishing Wizard User's Guide Data Source Migration Wizard Guide Using the Report Comparison Tool Universal Translation Manager User's Guide 30 What's New in BusinessObjects XI 3.1 Documentation available with BusinessObjects XI 3.1 6 Solutions for SAP and other Partner Deployments · · · · · · · What's New in BusinessObjects XI 3.1 for SAP Solutions BusinessObjects XI Integration for SAP Solutions Installation Guide BusinessObjects XI Integration for SAP Solutions User Guide Using SAP BW in Universe Designer BusinessObjects XI Integration for PeopleSoft Solutions Installation Guide BusinessObjects XI Integration for JD Edwards EnterpriseOne Installation and User Guide Business Objects Live Office XI 3.1 User's Guide Query and Analysis · · · · · · · · · · · · BusinessObjects Enterprise XI 3.1 Infoview User's Guide Crystal Reports 2008 User's Guide Using Business Views BusinessObjects Voyager User's Guide Web Intelligence Rich Client User's Guide Using Functions, Formulas and Calculations in Web Intelligence Building Reports Using the Web Intelligence HTML Report Panel Building Reports Using the Web Intelligence Java Report Panel Performing On-Report Analysis with Web Intelligence Building Queries with Web Intelligence Query - HTML BusinessObjects Enterprise XI 3.*

*1 Desktop Intelligence Access and Analysis Guide Query as a Web Service User's Guide Semantic layer components · · · Data Access Guide Universe Designer Guide Universe Builder Guide Performance Management Components · · · · BusinessObjects Set Analysis User Guide Performance Manager User's Guide Dashboard Builder User's Guide Predictive Analysis User's Guide What's New in BusinessObjects XI 3.1 31 6 Documentation available with BusinessObjects XI 3.1 · BusinessObjects Process Analysis User Guide Let us know what you think Business Objects documentation applies the Darwin Information Typing Architecture (DITA) standard to our content. The DITA standard is a document creation and management specification maintained by OASIS, an organization for the advancement of open standards for the information society. Business Objects is grateful for any feedback on the overall presentation, structure and accessibility of the information, whether in online help accessed from the software itself, the online HTML documentation library, or PDFs.*

*Please send your feedback to mailto:documentation@businessobjects.com and specify XI 3.1 Review in the email subject and let us know the title of the document or online help system you reviewed. 32 What's New in BusinessObjects XI 3.1 Get More Help A A Get More Help Online documentation library Business Objects offers a full documentation set covering all products and their deployment.*

*The online documentation library has the most up-to-date version of the Business Objects product documentation. You can browse the library contents, do fulltext searches, read guides on line, and download PDF versions. @@@@@@@@Expertise is available in relational and multidimensional databases, in connectivities, database design tools, customized embedding technology, and more. For more information, contact your local sales office, or contact us at: http://www.businessobjects.com/services/consulting/ Looking for training options? From traditional classroom learning to targeted e-learning seminars, we can offer a training package to suit your learning needs and preferred learning style. Find more information on the Business Objects Education web site: http://www.businessobjects.com/services/training 34 What's New in BusinessObjects XI 3.1 Get More Help A Send us your feedback Do you have a suggestion on how we can improve our documentation? Is there something you particularly like or have found useful? Drop us a line, and we will do our best to ensure that your suggestion is included in the next release of our documentation: mailto:documentation@businessobjects.*

*com Note: If your issue concerns a Business Objects product and not the documentation, please contact our Customer Support experts. For information about Customer Support visit: http://www.businessobjects.com/support/. Business Objects product information For information about the full range of Business Objects products, visit: http://www.businessobjects.com. What's New in BusinessObjects XI 3.1 35 A Get More Help 36 What's New in BusinessObjects XI 3.1 Index A analytics Macromedia Flash 24 Navigation List 24 L Live Office new features 18 B BOE new features 16 BusinessObjects Enterprise new features 16 M metadata multi-lingual 17 multi-lingual universes 17 C content linking in dashboards 24 Crystal Reports 2008 what's new 21 O OLAP reporting new features 22 Outlook Live Office support 18 D dashboards content linking 24 editing in template layout 24 printing 24 Designer new features 25 Q Query as a Web Service new features 22 T Translation Manager 17 E Enterprise new features 16 U Universe Designer new features 25 universes multi-lingual 17 What's New in BusinessObjects XI 3.*

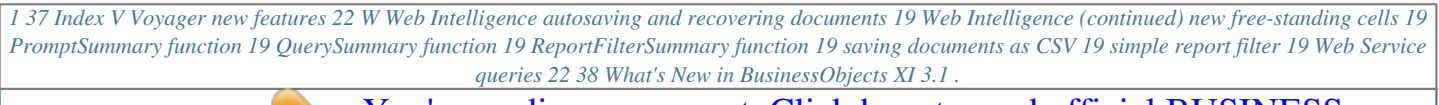

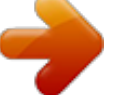